#### **SIMULASI LAJU PERTUMBUHAN PENJUALAN OTOMOTIF DI JAWA TIMUR DENGAN METODE EKSPONENSIAL**

#### **Ulfasari Rafflesia**

Jurusan Matematika Fakultas MIPA Universitas Bengkulu Jalan WR. Supratman Kandang Limun Bengkulu **[ulfasari@unib.ac.id](mailto:ulfasari@unib.ac.id)**

#### *ABSTRAK*

Masalah transportasi merupakan salah satu masalah serius yang perlu diperhatikan. Laju pertumbuhan penjualan otomotif mempengaruhi tingkat kepadatan dan kemacetan lalu lintas serta berdampak pada polusi udara akibat pembuangan gas emisi dari asap kendaraan bermotor dan partikulat yang sangat berbahaya bagi kesehatan. Banyak upaya telah dilakukan untuk mengatasi masalah kemacetan dan kepadatan lalu lintas ini, namun belum dapat menyelesaikan masalah. Untuk itu, perlu diketahui laju pertumbuhan penjualan otomotif digunakan model matematika dengan fungsi eksponensial, sehingga dapat diprediksi laju pertumbuhan penjualan automotif dalam kurun waktu tertentu. Metode yang digunakan untuk membangkitkan bilangan random yaitu mixed concruential generate dan distribusi uniform. Dari hasil simulasi dengan variable random yang dibangun, didapat pola laju pertumbuhan penjualan otomotif. Analisis variable random yang dibangun dari model eksponensial dapat mengenerate permasalahan tersebut, yang terlihat pada grafik hasil simulasi dengan menggunakan GUI Matlab 6.5.

Kata Kunci : laju pertumbuhan, model eksponensial, simulasi

#### *ABSTRACT*

*The issue of transportation is one of the serious problems that need attention. The pace of auto sales growth affects the density and traffic congestion and impacts on air pollution caused by exhaust emissions from motor vehicle fumes and particulates that are dangerous to health. Many attempts have been made to overcome the problem of congestion and traffic, but has not been able to resolve the problem. To that end, please note the growth rate of auto sales used mathematical models with exponential functions, which can predict the growth rate of automotive sales within a certain time. The method used to generate the random numbers generated concruential mixed and uniform distribution. From the simulation results with random variable is constructed, acquired auto sales growth pattern. Analysis of random variables are constructed from the exponential models can generate these problems, the simulation results shown in the graph by using Matlab 6.5 GUI.*

*Keywords: growth, exponential models, simulation*

#### **PENDAHULUAN**

Masalah transportasi di Indonesia merupakan salah satu masalah serius yang perlu diperhatikan, Dampak negatif dari sistem transportasi yang buruk antara lain kepadatan atau kemacetan lalu lintas dan tingginya kadar polutan akibat emisi (pelepasan) dari asap kendaraan bermotor seperti CO, HC, SO<sub>2</sub>, NO<sub>2</sub> dan partikulat yang sangat berbahaya bagi kesehatan. Salah satu penyebabnya yaitu semakin banyaknya volume kendaraan yang

beroperasi di jalan, sehingga banyak emisi gas buang total. Akibat dari pencemaran ini dapat menyebabkan menurunnya derajat kesehatan masyarakat dengan berjangkitnya penyakit saluran pernapasan akibat polusi udara. Di negara-negara maju, walaupun catalytic converter telah dapat mengurangi emisi gas buang per kendaraan per kilometer tempuh, jika jumlah kendaraan semakin banyak dan jarak kilometer semakin bertambah maka

jumlah emisi total tetap meningkat, artinya sistem transportasi memegang peranan penting dalam pengendalian pencemaran udara perkotaan. Selain itu tingkat kepadatan dan kemacetan lalu lintas juga menyebabkan kendaraan tidak dapat beroperasi pada kecepatan optimum yaitu kecepatan kendaraan yg menghasilkan emisi gas buang minimum sehingga dapat mengurangi kadar polusi di udara.

Upaya pemerintah untuk mengatasi masalah kemacetan dan kepadatan lalu lintas ini, antara lain : membangun jalan baru, memperlebar jalan, atau membangun jalan tol ternyata belum dapat menyelesaikan masalah. Sedangkan untuk mengatasi masalah polusi udara antara lain melakukan penghijauan sepanjang jalan, melakukan pengujian kendaraan bermotor (PKB) berkala, dan lain-lain belum juga dapat menyelesaikan masalah transportasi. Sekian banyak masalah transportasi diatas juga terjadi pada daerah Jawa Timur dengan tingkat kemacetan dan polusi udara akibat emisi gas kendaraan bermotor yang tinggi. Salah satu factor utama yang melatar belakangi permasalahan diatas yaitu semakin bertambahnya volume kendaraan bermotor yang beroperasi, hal ini dipicu oleh laju pertumbuhan penjualan otomotif yang sangat tinggi.

Oleh karena itu maka penulis tertarik untuk mempelajari masalah ini dengan dengan melakukan "Simulasi Laju Pertumbuhan Penjualan Automotif di daerah Jawa Timur". Untuk mengetahui laju pertumbuhan penjualan maka dibutuhkan beberapa variable seperti banyaknya otomotif yang terjual dalam bulan tertentu dan laju pertumbuhannya, sehingga dapat dibentuk persamaan model matematikanya. Analisis variable random yang dibangun dari model eksponensial dapat mengenerate permasalahan tersebut, yang terlihat pada grafik hasil

simulasi dengan menggunakan GUI Matlab 6.5.

# **Laju Pertumbuhan**

Jika N menyatakan jumlah otomotif yang terjual dalam bulan tertentu (t) dan selang bulan  $\Delta t$ , maka N dapat dinyatakan sebagai fungsi variabel t. Nilai N adalah bilangan bulat, sedangkan t<sub>0</sub> merupakan bulan pertama pengamatan dan  $t_1$ ,  $t_2$ , . . . . . . . . . menunjukkan waktu pengamatan berikutnya yang berlangsung selama 12 bulan kedepan.

Laju pertumbuhan penjualan otomotif ditinjau pada interval waktu tertentu. Maka perubahan jumlah penjualan otomotif per satuan waktu dapat disajikan sebagai :

$$
\frac{\Delta N}{\Delta t} = \frac{N(t+\Delta t) - N(t)}{\Delta t}
$$

dan laju pertumbuhan penjualan otomotif per satuan waktu per otomotif dapat didefinisikan sebagai :

$$
R(t) = \frac{N(t + \Delta t) - N(t)}{\Delta t N(t)}
$$
 .........(1)

Terlihat bahwa laju pertumbuhan penjualan merupakan fungsi dari variabel waktu t dan juga merupakan fungsi dari selang waktu  $\Delta t$ . Apabila N(t) diambil cukup besar dibandingkan dengan  $\Delta N = N(t + \Delta t) - N(t)$  dan  $\Delta t$  diambil cukup kecil, maka N(t) dapat dianggap sebagai fungsi kontinu terhadap variabel t.

Dengan demikian dapat dicari laju pertumbuhan penjualan sesaat, yaitu:

$$
R(t) = \lim_{t \to 0} \frac{N(t + \Delta t) - N(t)}{\Delta t.N(t)}
$$

sehingga

$$
R(t) = \frac{1}{N(t)} \frac{dN(t)}{dt} \dots \dots \dots \quad (2)
$$

Bila laju pertumbuhan penjualan otomotif ini dianggap konstan,  $R(t)=R_0$ , maka persamaan (1) dapat dinyatakan sebagai :

$$
\frac{dN(t)}{dt} = R_0 N(t_0) \quad \dots \quad (3)
$$

dan bila disyaratkan pula  $N(t_0)=N_0$ , maka persamaan (2) mempunyai penyelesaian:

$$
N(t) = N_0 e^{R_0 t} \quad \dots \quad (4)
$$

Persamaan (4) merupakan model matematika berbentuk eksponensial untuk laju pertumbuhan penjualan otomotif.

Jika solusi ditampilkan dalam bentuk grafik, maka kita dapatkan dua grafik berikut:

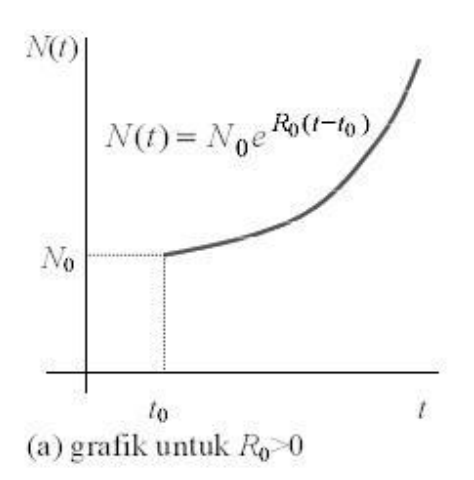

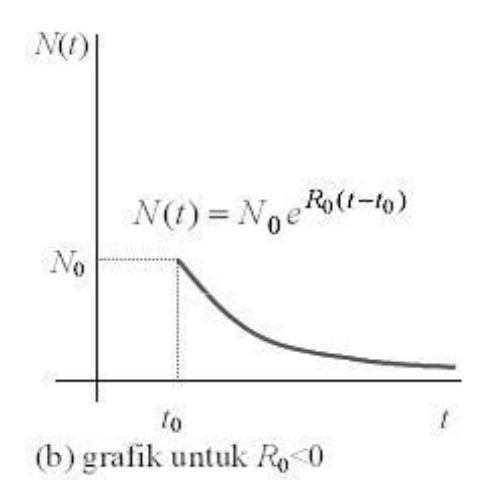

**Simulasi**

Simulasi ialah suatu metodologi untuk melaksanakan percobaan dengan menggunakan model dari satu sistem nyata (Siagian, 1987). Simulasi merupakan suatu model pengambilan keputusan dengan mencontoh atau mempergunakan gambaran sebenarnya dari suatu sistem kehidupan dunia nyata tanpa harus mengalaminya pada keadaan yang sesungguhnya.

Model – model simulasi yang ada dapat dikelompokkan ke dalam beberapa penggolongan, antara lain :

- 1. Model Stochastic atau probabilistic Model stokastik adalah model yang menjelaskan kelakuan sistem secara probabilistik; informasi yang masuk adalah secara acak. Model ini kadang – kadang juga disebut sebagai model simulasi Monte Carlo. Di dalam proses stochastic sifat – sifat keluaran (output) merupakan hasil dari konsep random (acak). Meskipun output yang diperoleh dapat dinyatakan dengan rata – rata, namun kadang – kadang ditunjukkan pula pola penyimpangannya. Model yang mendasarkan pada teknik peluang dan memperhitungkan ketidakpastian (uncertainty) disebut model probabilistic atau model stokastik).
- 2. Model Deterministik

Pada model ini tidak diperhatikan unsur random, sehingga pemecahan masalahnya menjadi lebih sederhana.

- 3. Model Dinamik Model simulasi yang dinamik adalah model yang memperhatikan perubahan–perubahan nilai dari variabel – variabel yang ada kalau terjadi pada waktu yang berbeda.
- 4. Model Statik Model statik adalah kebalikan dari model dinamik. Model statik tidak memperhatikan perubahan – perubahan nilai dari variabel –

variabel yang ada kalau terjadi pada waktu yang berbeda.

5. Model Heuristik Model heuristik adalah model yang dilakukan dengan cara coba – coba, kalau dilandasi suatu teori masih bersifat ringan, langkah perubahannya dilakukan berulang – ulang, dan pemilihan langkahnya bebas, sampai diperoleh hasil yang lebih baik, tetapi belum tentu optimal (Subagyo,2000).

# **Matlab**

Matlab merupakan bahasa dengan performa tinggi untuk komputasi teknik. Matlab mengintegrasikan komputasi, visualisasi dan pemrograman dalam lingkup yang mudah digunakan. Penggunaan Matlab yang umum adalah dalam lingkup permasalahan:

- 1. Matematika dan komputasi
- 2. Pengembangan algorithma
- 3. Pemodelan, simulasi dan prototyping
- 4. Analisis, eksplorasi dan visualisasi data
- 5. Pengolahan grafik untuk sains dan teknik
- 6. Pengembangan aplikasi berbasis GUI ( Graphical User Interface).

Matlab merupakan sistem interaktif yang memiliki unsur data dasar berupa array yang tidak memerlukan ukuran. Dengan ini dimungkinkan penyelesaian berbagai permasalahan komputasi teknik, khususnya yang berkaitan dengan formulasi matriks dan vektor, yang berujung pada kemungkinan unruk menulis suatu program dalam bahasa non interaktif skalar seperti C atau Fortran.

Nama Matlab adalah singkatan dari MATrix LABoratorium. Pada mulanya, Matlab dibuat untuk menyediakan akses yang mudah pada perangkat lunak matriks yang dikembangkan melalui projek LINPACK

dan EISPACK. Saat ini Matlab menonjolkan sekelompok solusi aplikasi khusus yang disebut Toolbox. Sangat penting bagi kebanyakan pengguna Matlab, dengan toolbox-toolbox dimungkinkan untuk memahami dan menerapkan teknologi khusus dengan lebih menarik dan mudah. Toolbox adalah koleksi fungsi-fungsi Matlab (M-File) yang terus berkembang dan makin memperluas lingkup Matlab untuk memecahkan berbagai permasalahan seperti dalam signal processing, control system, neural network, fuzzy logic, wavelets, simulation dan sebagainya.

# **Matlab GUI**

Untuk efisiensi suatu program, sering orang akan mencari sesuatu yang dapat memberikan hasil yang baik, sederhana dan familiar untuk digunakan, serta mudah untuk input data atau melihat hasilnya. Penggunaan Graphic User Interfaces (GUI) memberikan/ menyediakan fasilitas seperti menus, pushbuttons, slinders, dan sebagainyas, sesuai dengan program yang diinginkan atau digunakan tanpa knowledge dari MATLAB. GUI juga memberikan cara untuk efisiensinya manajemen data.

GUI merupakan MATLAB script file yang dibuat untuk menunjukkan analisa suatu permasalahan khusus. Ada dua cara merancang GUI, yaitu metode sederhana, dengan menggunakan tool khusus untuk merancang sesuatu yang diinginkan. MATLAB menyediakan toolnya dan dapat dilihat dengan mengetikkan "**guide**" pada MATLAB command window. Kemampuan maksimum dan kontrolnya adalah dengan pemrograman, namun demikian hasil yang diperoleh menggunakan perintahperintah basic user interface commands.

Prosedur untuk menggunakan GUI dalam mengeneric bilangan random adalah :

1. Membuka program Matlab

- 2. setelah tampilan Matlabnya nampak maka klik "file" kemudian ke "New" lalu pilih GUI.
- 3. pilih "Blank" kemudian klik "ok".

## **Penggunaan GUI Matlab Untuk Membangkitkan Bilangan random dengan Metode Distribusi Uniform (a,b)**

Salah satu cara menentukan distribusi probabilitas adalah dengan memberikan sebuah variable untuk menguji hasil *outcome*-nya. Probabilitas, atau frekuensi relative untuk setiap outcome yang mungkin dari sebuah variable ditentukan dengan membagi frequency of observasi (banyaknya pengamatan) dengan total number of observation (jumlah observasi).

Distribusi probabilitas, harus kita catat, tidak selalu menjadi basis dalam pengamatan. Seringkali, managerial mengestimasi berdasarkan keputusan dan pengalaman yang digunakan untuk membuat sebuah distribusi dari variable tersebut.dan distribusi itu sendiri dapat berupa data empiris atau berdasarkan bentuk yang diketahui seperti uniform, normal, binomial, poisson atau exponensial.

Distribusi uniform digunakan untuk memodelkan proses dimana hasilnya mempunyai peluang yang sama untuk terjadi dalam interval waktu a dan  $<sub>b</sub>$ </sub>

$$
f(x) = \frac{1}{a - b} \; ; a \le x \le b \; \dots \; . . . . . . . . . (5)
$$

## **Algoritma untuk menentukan** *x*

Diketahui jenis distribusi uniform dengan interval  $a \le x \le b$  dengan fungsi distibusinya :

$$
f(x) = \frac{1}{a - b}
$$

Algoritma:

1. Bangkitkan bilangan random u (0 , 1) 2.  $x = a + (b - 1)u$ 3. Diperoleh x

Berikut proses membuat GUI untuk program distribusi Uniform (a,b) dengan formula

 $x(i)=a+(b-a)*u(i)$  dan  $u(i)=rand(i)$ 

adalah sebagai berikut:

- 1. Membuka figure kosong
- 2. Selanjutnya figure tersebut didesain disusun dengan komponen komponen yang dibutuhkan kemudian kita mengatur property masing-masing komponen, seperti yang tampil pada table berikut sebagai berikut :

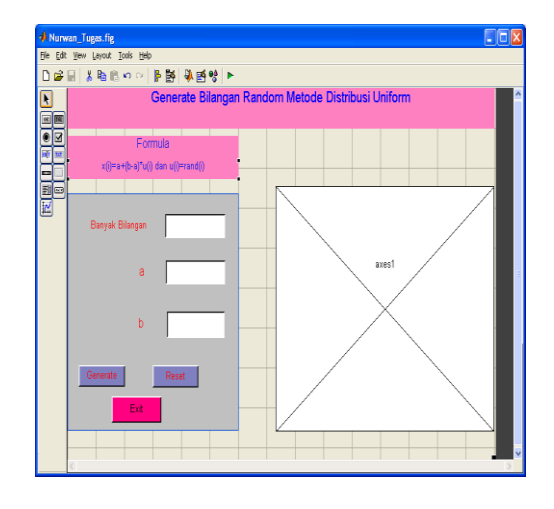

Untuk mengubah komponen sesuai dengan stringnya, klik view lalu pilih property inspector yang terdapat pada figure tersebut sehingga tampil seperti gambar berikut :

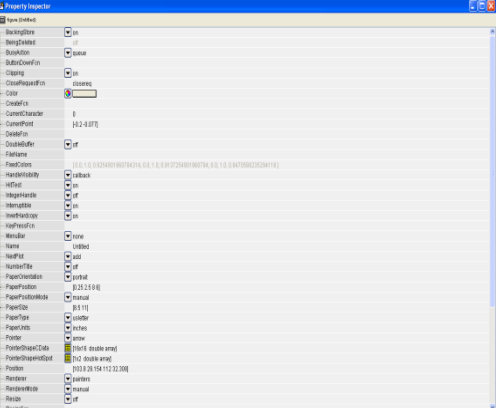

Setelah semua komponen dan propertinya sudah selesai dan lengkap, maka simpanlah figure

tersebut dengan cara klik "File lalu save" dengan nama file sesuai kehendak masing-masing, maka akan muncul tampilannya.

3. Hasil akhir yang diperoleh adalah sebagai berikut:

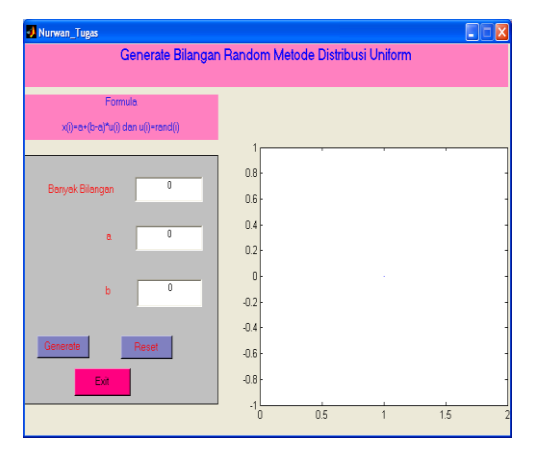

Pada tampilan di atas kita mengisi algoritma sesuai dengan komponen yang telah dibuat dan sesuai dengan formula untuk masing-masing metode generate yang akan disimulasi.

#### **BAHAN DAN METODE**

Dari persamaan (4) teori laju pertumbuhan, dapat dibuat grafik simulasi laju penjualan otomotif *N(t)* terhadap waktu t (dalam selang waktu 12 bulan kedepan).

Algoritma yang digunakan adalah sebagai berikut :

- 1. Input Nilai  $N_0$ ,  $R_0$ , t
- 2. Generate bilangan random
- 3. Bentuk Random  $\log y = \lambda y$
- 4. Inisialisasi N
- 5. Bentuk *N*
- 6. Bentuk  $S = -[\log(y)]/(\lambda N)$
- 7. Hitung N(t) total
- 8. Plot N(t) terhadap t

### **Flowchart**

Dari algoritma tersebut di atas, dapat dibentuk flowchart (diagram alirnya) sebagai berikut :

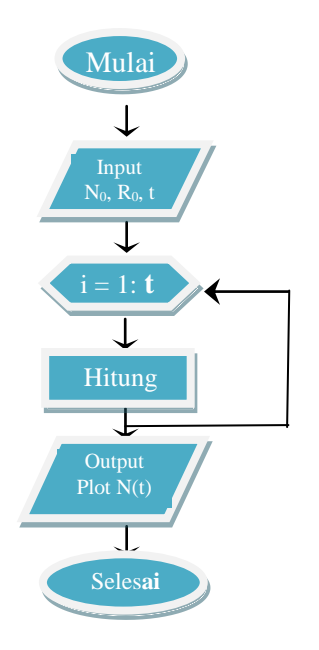

Selanjutnya akan dilakukan simulasi dengan menggunakan GUI matlab 6.5.

#### **HASIL DAN PEMBAHASAN**

Pembahasan memperlihatkan hasil simulasi dari laju pertumbuhan penjualan otomotif dengan menggunakan model matematika exponensial sebagai berikut :

$$
N(t) = N_0 e^{R_0 t}
$$

Jika solusi ditampilkan dalam bentuk grafik, maka kita dapatkan grafik berikut:

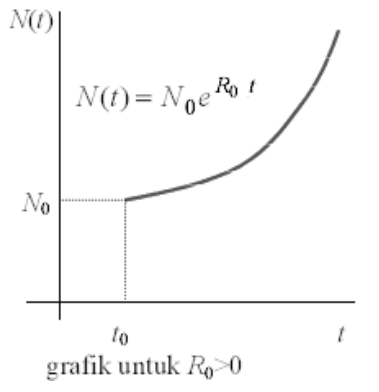

Gambar 1. Grafik Fungsi Exponensial

### **Hasil simulasi menggunakan GUI matlab**

Pilih salah satu jenis generate bilangan random dan masukan nilai-nilai variabel randomnya, misalnya :

a. Untuk model Distribusi Uniform

Masukan nilai a=789, c=6, jumlah iterasi=3000. Dengan populasi awal  $(N_0)=1600$  dan laju pertumbuhan  $(R_0)=0,2.$ 

Maka grafik hasil simulasi yang diperoleh dengan menggunakan GUI adalah sebagai berikut :

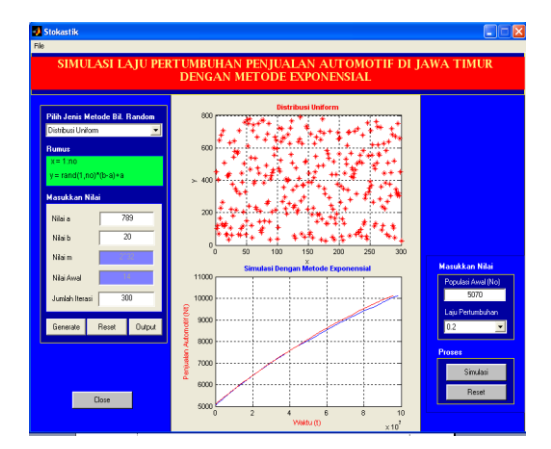

Gambar 2. Tampilan model simulasi dengan metode eksponensial

b. Untuk model Mixed Concruential Generate

Masukan nilai a=789, c=6, m=2^32, nilai awal=14 dan jumlah iterasi=3000. Dengan populasi awal  $(N_0)=1600$  dan laju pertumbuhan  $(R<sub>0</sub>)=0,2.$ 

Maka grafik hasil simulasi yang diperoleh dengan menggunakan GUI adalah sebagai berikut :

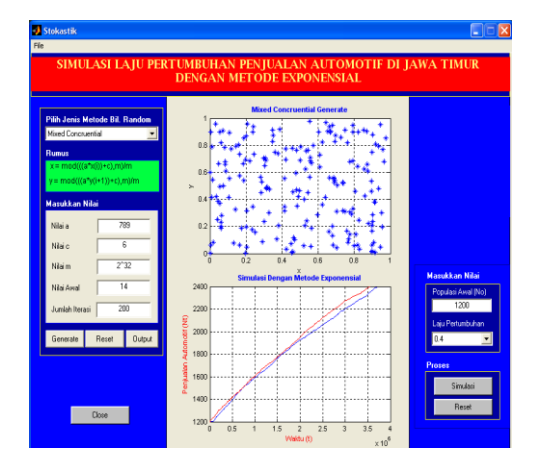

Gambar 3. Tampilan model simulasi dengan metode Mixed Concruential

### **KESIMPULAN**

Dari penjabaran di atas, maka diperoleh kesimpulan sebagai berikut :

- a. GUI (Graphical User Inteface) merupakan tampilan grafis yang memudahkan user berinteraksi dengan perintah teks yang ada pada Matlab.
- b. Dalam permasalahan simulasi dan modelling yang melibatkan modelmodel probabilistic, Matlab berguna untuk menggambarkan suatu distribusi random variabel yang sesuai untuk simulasi tersebut.
- c. Dari hasil simulasi dengan variable random yang dibangun, didapat pola laju pertumbuhan penjualan otomotif. Analisis variable random yang dibangun dari model eksponensial dapat mengenerate permasalahan tersebut, yang terlihat pada grafik hasil simulasi dengan menggunakan GUI Matlab 6.5.

## **DAFTAR PUSTAKA**

**Arhami, M dan Desiani,** A. (2005). *Pemrograman Matlab.* Andi. Yogyakarta.

**Gunaidi, A.A.,** (2006), *The Shortcut of MATLAB Programming,* Informatika, Bandung.

**Hanselman, D., Bruce, L.,** (2002), *Matlab, Bahasa Komputasi Teknis,* Andi Offset, Yogjakarta.

**Haberman, Richard** (1998). *Mathematical Models; Mechanical Vibrations, Population Dynamics, and Traffic Flow, Society for Industrial and Applied Mathematics***,** Philadelphia.

**Jones, J.W., Mishoe, J.W. and Boote, K.J.,(1987).** *Introduction to simulation modeling.* FFTC, TB No. 100

**Rosita.** (2008). *Cara Mengkonsumsi GUI Matlab Untuk Mengeneric Bilangan Random Pada Metode "Multiplicative Concruential Generator".* Surabaya.

**Setiawan, Sandi.** (1991). *Simulasi.* ANDI OFFSET. Yogyakarta.

**Tijms HC** (1986). *Stochastic Modelling and Analysis. A Computational Approach.* Wiley: Chichester.